# **INSTRUKCJA OBSŁUGI**

# **BEZPRZEWODOWA KARTA SIECIOWA PCI / mini PCI WISTRON**

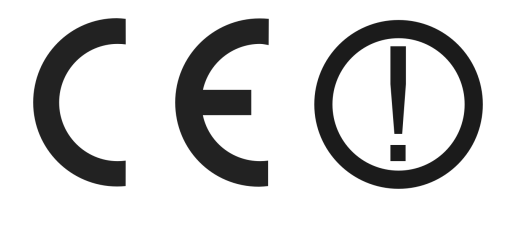

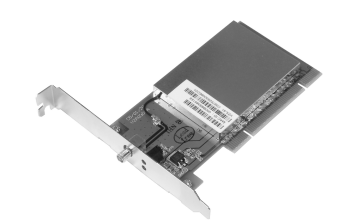

**VZA-81** 

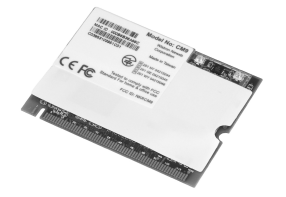

**CM9** 

[#05344](http://www.atel.com.pl/produkt.php?hash=05344)  #05363

# **Wst**ę**p**

Bezprzewodowe karty sieciowe: PCI VZA-81 oraz mini-PCI CM9 to uniwersalne i niedrogie rozwiązania do budowy sieci radiowych. Najnowsze metody zabezpieczeń TKIP (Temporary Key Itegrity Protocol), AES (Advanced Encryption Standard) oraz RADIUS zapewniają bezpieczną transmisję danych. Urządzenia pracują zgodnie ze standardami IEE802.11 b 2,4 GHz, IEEE 802.11g 2,4 GHz oraz IEEE 802.11a ~5GHz.

## **O**ś**wiadczenie ETSI dotycz**ą**ce zakłóce**ń

Urządzenie generuje i wykorzystuje fale o częstotliwościach radiowych. Instalacja niezgodna z podanymi

w instrukcji zaleceniami może powodować zakłócenia w komunikacji radiowej i spowodować prace urządzenia niezgodną z przepisami prawa.

## **Ostrze**Ŝ**enie**

Należy zapewnić bezpieczne warunki pracy urządzenia. Dokonanie przez użytkownika jakichkolwiek własnych zmian w urządzeniu może spowodować utratę możliwości jego legalnego użytkowania.

## **Bezpieczeństwo użytkowania**

Urządzenie zostało zaprojektowane i wyprodukowane z najwyższą starannością o bezpieczeństwo osób instalujących i użytkujących. Dla zapewnienia bezpieczeństwa pracy, należy stosować się do wszelkich wskazań zawartych w tej instrukcji jak i instrukcjach obsługi urządzeń towarzyszących (np. komputera PC).

## **O**ś**wiadczenie dotycz**ą**ce promieniowania**

Nie powinno się przebywać w odległości mniejszej niż 20cm od pracującego urządzenia.

### **Deklaracja zgodno**ś**ci R&TTE**

Urządzenie pracuje zgodnie z wymaganiami zawartymi w dyrektywie europejskiej opisującej urządzenia radiowe, terminale telekomunikacyjne oraz ich wzajemne rozpoznawanie i zgodność. (Directive 1999/5/CE of the European Parliament and the Council of Europe, march 1999, on radio equipment and telecommunication terminal equipment and the mutual recognition of their conformity).

## **Kraje przeznaczenia**

Urządzenie jest przystosowane do pracy na terenie Polski.

Urządzenie pracujące w trybie ETSI jest przeznaczone do pracy w warunkach domowych i biurowych w krajach Unii Europejskiej, a także w Norwegii i Szwajcarii - członkach EFTA. Nie ma krajów europejskich, w których nie zaleca się stosowania tego urządzenia.

#### **Ograniczenia w użytkowaniu**

Francja: dopuszcza się pracę tego urządzenia wyłącznie na kanałach nr 10, 11, 12, 13 (IEEE 802.11b/g).

## **1. Zawarto**ść **opakowania**

- bezprzewodowa karta sieciowa: PCI VZA-81 / mini-PCI CM9,
- płyta CD z dodatkowym oprogramowaniem i instrukcją obsługi,
- niniejsza instrukcja obsługi,
- deklaracja zgodności CE.

Podczas dostawy należy upewnić się, że opakowanie nie jest uszkodzone. W przypadku stwierdzonych uszkodzeń należy niezwłocznie skontaktować się ze sprzedawcą. Prosimy również o sprawdzenie zgodności zawartości opakowania z powyżej zamieszczoną listą.

# **2. Zawarto**ść **instrukcji**

Instrukcja ta zawiera opis bezprzewodowej karty sieciowej z odpowiednimi procedurami instalacji, konfiguracji i użytkowania. Przed przystapieniem do instalacji karty należy dokładnie przeczytać **cało**ść **tej instrukcji,** w szczególności zaś punkty poświęcone bezpieczeństwu.

# **3. Zasady bezpiecze**ń**stwa**

Bezprzewodowa karta sieciowa jest zgodna z przepisami w zakresie bezpieczeństwa użytkowania urządzeń elektrycznych.

- Przed przeniesieniem lub wykonywaniem innych operacji technicznych należy odłączyć od zasilania komputer, w którym zamontowano kartę.

- Prace instalacyjne muszą być wykonywane przez odpowiednio przeszkolony personel techniczny.
- Nie stosować urządzenia w miejscach występowania substancji łatwopalnych.
- Zabezpieczyć urządzenie przed dostępem dzieci lub osób niepowołanych.
- Upewnić się, że urządzenie zostało odpowiednio zamocowane.

- Komputer jest wyłączony dopiero po odłączeniu przewodów zasilania oraz przewodów łączących go z innymi urządzeniami.

- Jeśli urządzenie zostanie przeniesione z miejsca chłodnego do ciepłego, w jego wnętrzu może skroplić się para wodna uniemożliwiając prawidłowe funkcionowanie. Należy wówczas odczekać, aż wilgoć odparuje.

Uwaga: Nie należy dotykać styków gniazd znajdujących się na obudowie urządzenia. Wyładowanie elektrostatyczne może spowodować trwałe uszkodzenie urządzenia.

# **4. Instalacja sprz**ę**tu**

## **4.1. Instalacja oprogramowania bezprzewodowej karty sieciowej**

Przed zamontowaniem karty należy zainstalować wymagana oprogramowanie i sterowniki urządzenia:

- do napędu CD-ROM włożyć płytę CD zawierającą oprogramowanie.

- uruchomić program umieszczony na płycie CD,

- postepować zgodnie z poleceniami instalatora (wybrać ścieżke lokalizacji programu na dysku twardym, wybrać opcję instalacji oprogramowania i sterowników),

- po zakończonej instalacji oprogramowania przejść do montażu bezprzewodowej karty sieciowej PCI.

#### **Uwaga! Nie nale**Ŝ**y montowa**ć **karty PCI/mini-PCI przed zainstalowaniem wymaganego oprogramowania. Je**ś**li na komputerze jest zainstalowana starsza wersja oprogramowania lub sterowników bezprzewodowej karty sieciowej nale**Ŝ**y w pierwszej kolejno**ś**ci je odinstalowa**ć**.**

# **4.2. Monta**Ŝ **bezprzewodowej karty sieciowej PCI VZA-81**

Aby poprawnie zamontować bezprzewodową kartę sieciową PCI VZA-81 należy wykonać następujące czynności:

- przed wyjęciem karty z opakowania dotknąć uziemionego, niemalowanego przedmiotu w celu pozbycia się ładunków elektrostatycznych,

- odłączyć komputer od zasilania, a następnie zdjąć obudowę,

- usunąć zaślepkę przy porcie PCI, w którym ma być zamontowana bezprzewodowa karta sieciowa PCI,

- delikatnie włożyć karte do portu PCI, a następnie przykręcić ją, żeby nie wysunęła się ze złącza,

- zamknąć obudowę komputera,
- zamontować antenę w karcie,
- włączyć komputer.

# **4.3. Monta**Ŝ **bezprzewodowej karty sieciowej mini-PCI CM9**

Aby poprawnie zamontować bezprzewodową kartę sieciową mini-PCI CM9 należy wykonać następujące czynności:

- przed wyjęciem karty z opakowania antystatycznego dotknąć uziemionego, niemalowanego przedmiotu w celu pozbycia się ładunków elektrostatycznych,

- wyłączyć urządzenie wyposażone w gniazdo mini-PCI, a następnie odłączyć komputer od zasilania,

- wsunąć bezprzewodową kartę sieciową mini-PCI do złącza,

- podłączyć antenę do gniazda antenowego – karta posiada 2 gniazda po jednym dla anteny 2,4GHz i dla anteny 5 GHz,

- włączyć urządzenie.

# **4.4. Oprogramowanie**

Do zarządzania urządzeniem można wykorzystać menadżera wbudowanego w system operacyjny Windows XP lub dołączone na płycie CD oprogramowanie (rozwiązanie zalecane). Do poprawnego działania urządzenia niezbędne jest zainstalowanie sterowników.

## **5. Konfiguracja**

Konfiguracja bezprzewodowej karty sieciowej PCI VZA-81/mini-PCI CM9 odbywa się z poziomu programu zarządzającego WLAN a+b+g mini-PCI module dołączonego na płycie CD. Komputery z systemem operacyjnym Windows XP

# **5.1. Konfiguracja poprzez wbudowane narz**ę**dzia systemu Windows XP**

Aby poprawnie przeprowadzić konfiguracje karty sieciowej PCI VZA-81 należy wykonać następujące czynności:

- przycisnąć ikonę połączenia sieci bezprzewodowej umieszczoną w prawym dolnym rogu ekranu 乗り

- wybrać dostępną sieć WLAN w polu Wybierz sieć bezprzewodową,

- aby zmienić ustawienia przycisnąć [Zmień ustawienia zaawansowane],

- po skonfigurowaniu ustawień bezprzewodowej karty sieciowej zatwierdzić wprowadzone parametry przyciskiem [OK].

## **5.2. Konfiguracja karty bezprzewodowej za pomoc**ą **programu umieszczonego na płycie CD**

Aby podłączyć bezprzewodową kartę sieciową do sieci WLAN należy:

- uruchomić program WLAN a+b+g mini-PCI module (Start -> Programy -> WLAN a+b+g mini-PCI module -> WLAN a+b+g mini-PCI module).

- przycisnąć [Refresh] – spowoduje to wyszukanie dostępnych sieci bezprzewodowych i wyświetlenie ich w polu Available networks.

- wybrać jedną z dostępnych sieci bezprzewodowych przyciskając dwukrotnie kursorem myszki na wybranej pozycji.

Wskazówka: Jeśli wybrana sieć stosuje zabezpieczenia na ekranie pojawi się okno Configuration Settings z otwarta zakładką Security. Należy wprowadzić ustawienia zabezpieczeń stosowane w sieci bezprzewodowej.

Wskazówka: Po zaznaczeniu opcji *Enable Smart Selection* program automatycznie wyszuka sieć o najlepszej jakości sygnału i spróbuję z nią się połączyć.

# **5.3. Tworzenie poł**ą**czenia Ad-Hoc**

Aby połączyć komputery w trybie Ad-Hoc należy:

- przycisnąć [New],

- wybrać karte Profile Editor, nastepnie: ustawić parametr Network Connection na opcje Ad-Hoc. wprowadzić SSID, zaznaczyć opcję Enable Advanced Setting i wybrać kraj, w którym działa urządzenie (pole Country ustawić wartość POLAND),

- przycisnąć [OK], aby zatwierdzić wprowadzone ustawienia.

W karcie Security można konfigurować zabezpieczenia transmisji w sieci bezprzewodowej.

## **Uwaga! Ró**Ŝ**ne kraje posiadaj**ą **odmienne regulacje prawne dotycz**ą**ce stosowanych kanałów. Wybranie niewła**ś**ciwego kraju mo**Ŝ**e spowodowa**ć **prac**ę **urz**ą**dzenia niezgodn**ą **z przepisami prawa.**

# **5.4. Konfiguracja poł**ą**czenia z AP pracuj**ą**cym w standardzie Super A/G**

Konfiguracja parametrów połączenia z AP działającym w standardzie Super A/G odbywa się automatycznie. Użytkownik może samodzielnie zmieniać ustawienia połączenia. W tym celu powinien stworzyć nowy profil, a nastepnie zmienić ustawienie w polu wireless Mode na opcje Super A lub Super B.

# **5.5. Modyfikacja ustawie**ń **sieci WLAN**

Aby zmienić ustawienie połączenia z siecią WLAN należy wykonać następujące czynności:

- wybrać pozycję z listy Available Networks, a następnie przycisnąć [Modify],
- w oknie Configuration Settings zmienić ustawienia połączenia.

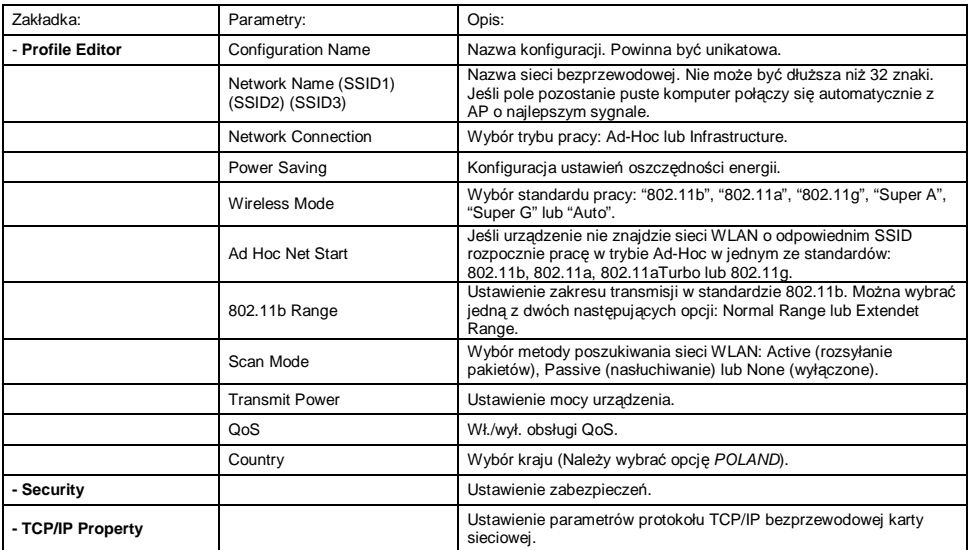

W oknie Configuration Settings są umieszczone 3 zakładki:

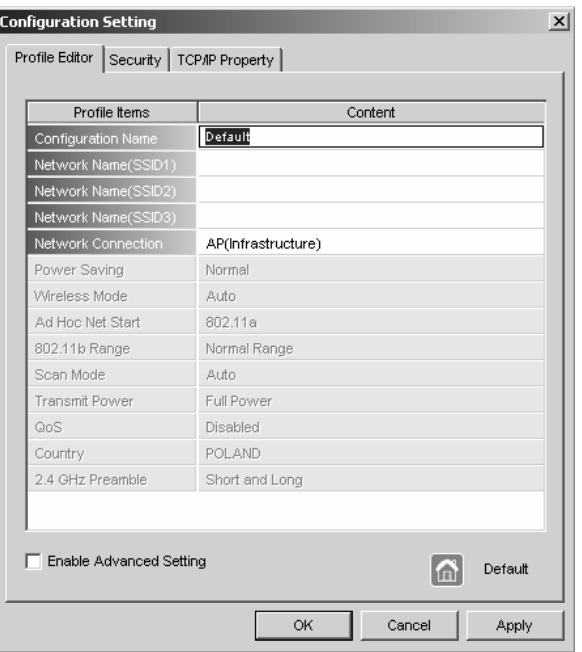

Po zaznaczeniu opcji Enable Advanced Setting użytkownik ma dostęp do zaawansowanych opcji konfiguracii urządzenia.

#### **6. Informacja dla u**Ŝ**ytkowników o pozbywaniu si**ę **urz**ą**dze**ń **elektrycznych i elektronicznych (dotyczy gospodarstw domowych)**

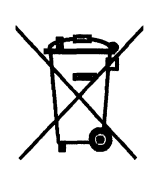

Przedstawiony symbol umieszczony na produktach lub dołączonej do nich dokumentacji informuje, że niesprawnych urządzeń elektrycznych lub elektronicznych nie można wyrzucać razem z odpadami gospodarczymi.

Prawidłowe postępowanie w razie konieczności utylizacji, powtórnego użycia<br>lub odzysku podzespołów polega na przekazaniu urzadzenia do odzysku podzespołów polega na przekazaniu urządzenia do wyspecjalizowanego punktu zbiórki, gdzie będzie przyjęte bezpłatnie. W niektórych krajach produkt można oddać lokalnemu dystrybutorowi podczas zakupu innego urządzenia. Prawidłowa utylizacja urządzenia umożliwia

zachowanie cennych zasobów i uniknięcie negatywnego wpływu na zdrowie i środowisko, które może być zagrożone przez nieodpowiednie postępowanie z odpadami. Szczegółowe informacje o najbliższym punkcie zbiórki można uzyskać u władz lokalnych. Nieprawidłowa utylizacja odpadów zagrożona jest karami przewidzianymi w odpowiednich przepisach lokalnych.

W razie konieczności pozbycia się urządzeń elektrycznych lub elektronicznych, prosimy skontaktować się z najbliższym punktem sprzedaży lub dostawca, którzy udziela dodatkowych informacii.

# **7. Specyfikacja techniczna**

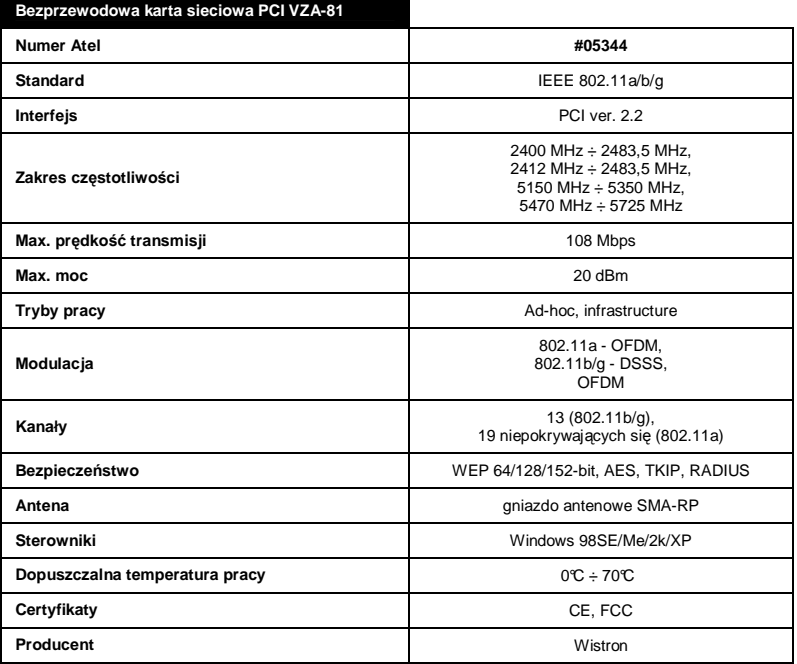

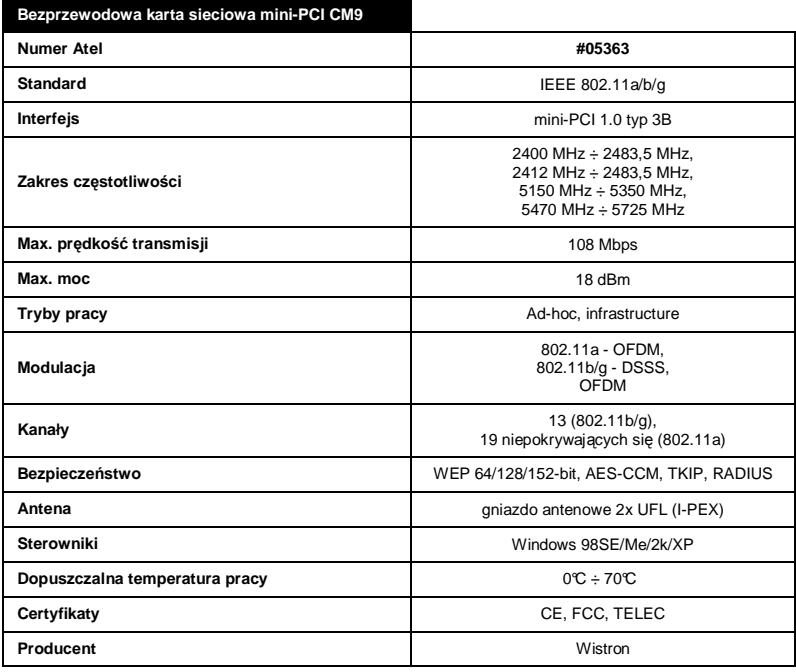

#### **8. Praca urz**ą**dzenia w pa**ś**mie ~5GHz**

Bezprzewodowe karty sieciowe VZA-81 i CM9 pracują w standardzie 802.11a mogą być stosowana w Polsce wyłącznie w następujący sposób:

- wewnątrz pomieszczeń: w paśmie 5150 5350 MHz (kanały 36 64),
- na zewnątrz : w paśmie 5470 5725 MHz (kanały 100 140) w trybie Auto.

Pomimo dołożenia wszelkich starań nie gwarantujemy, że publikowane w niniejszej instrukcji informacje są wolne od błędów. W celu weryfikacji danych i uzyskania szczegółowych informacji dotyczących niniejszego urządzenia prosimy o odwiedzenie strony www.atel.com.pl.

> **Atel Electronics www.atel.com.pl**